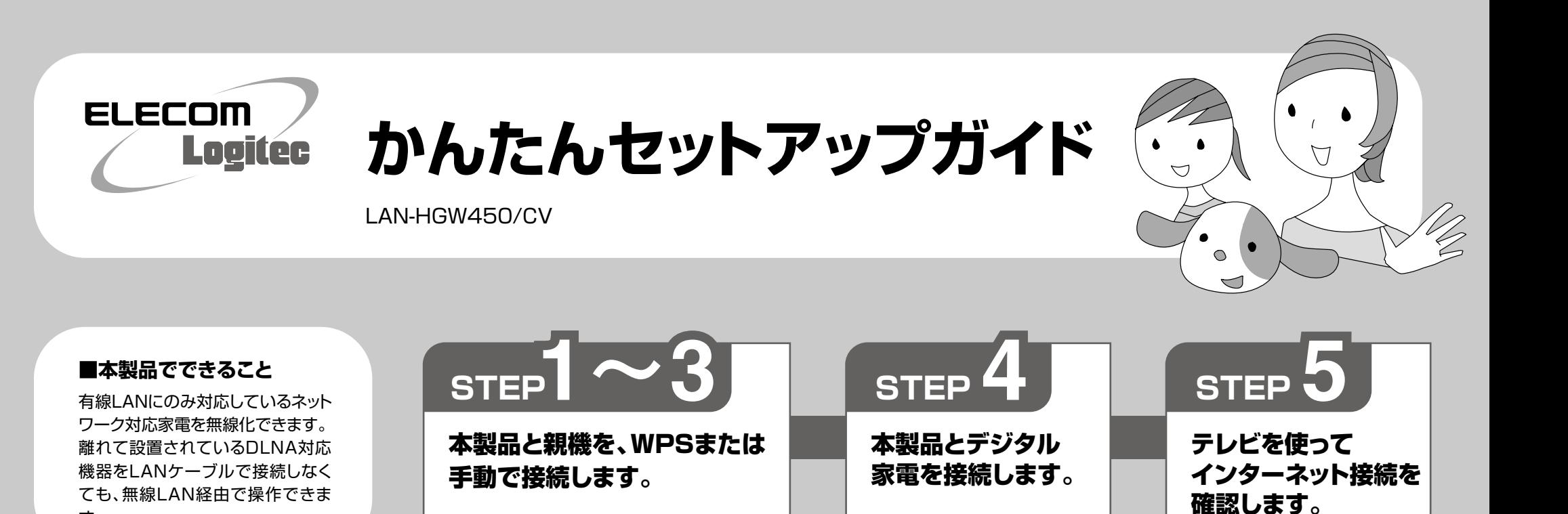

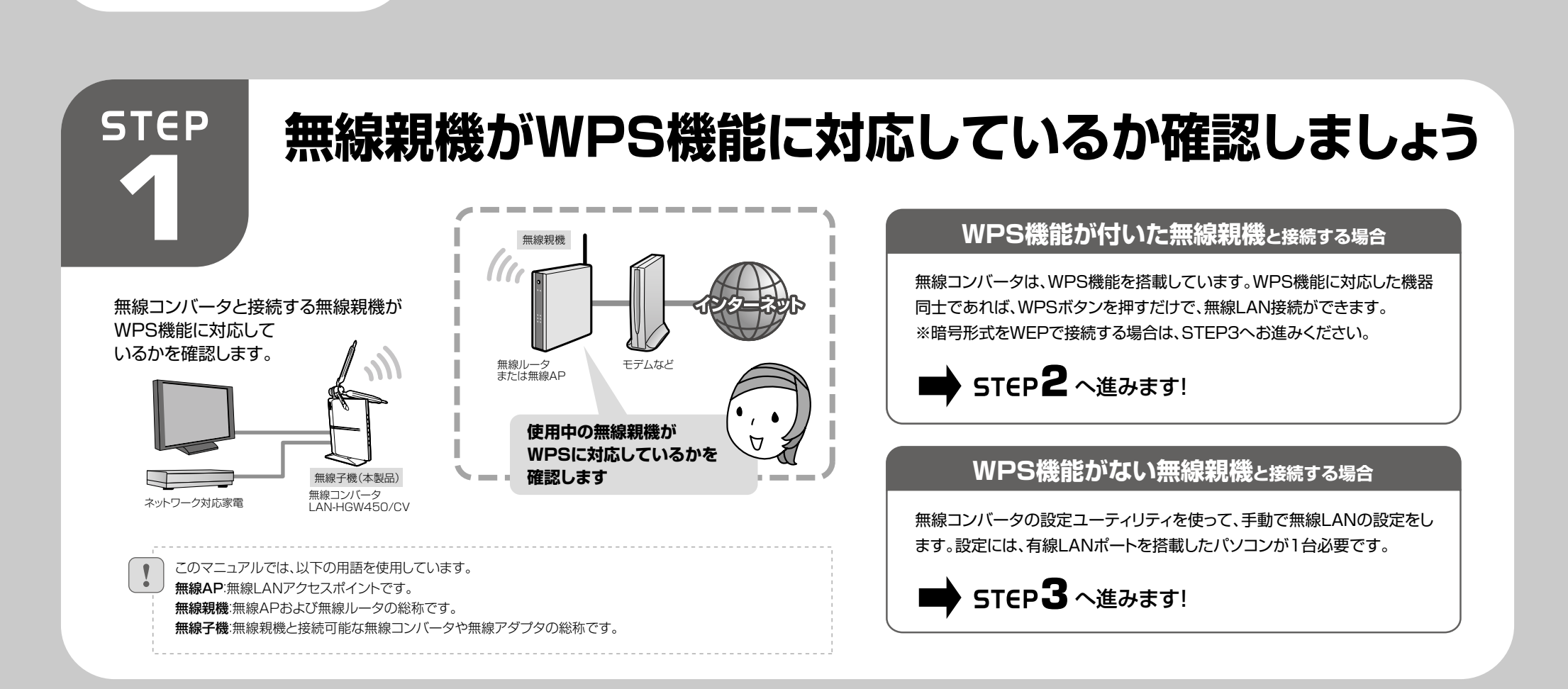

 $\overline{d}$ .

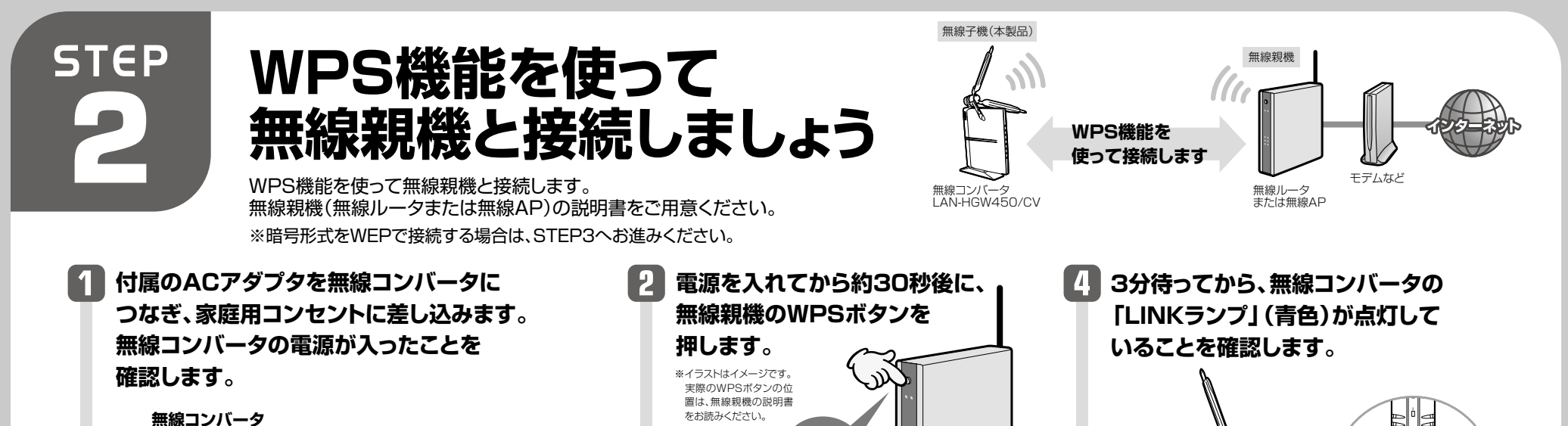

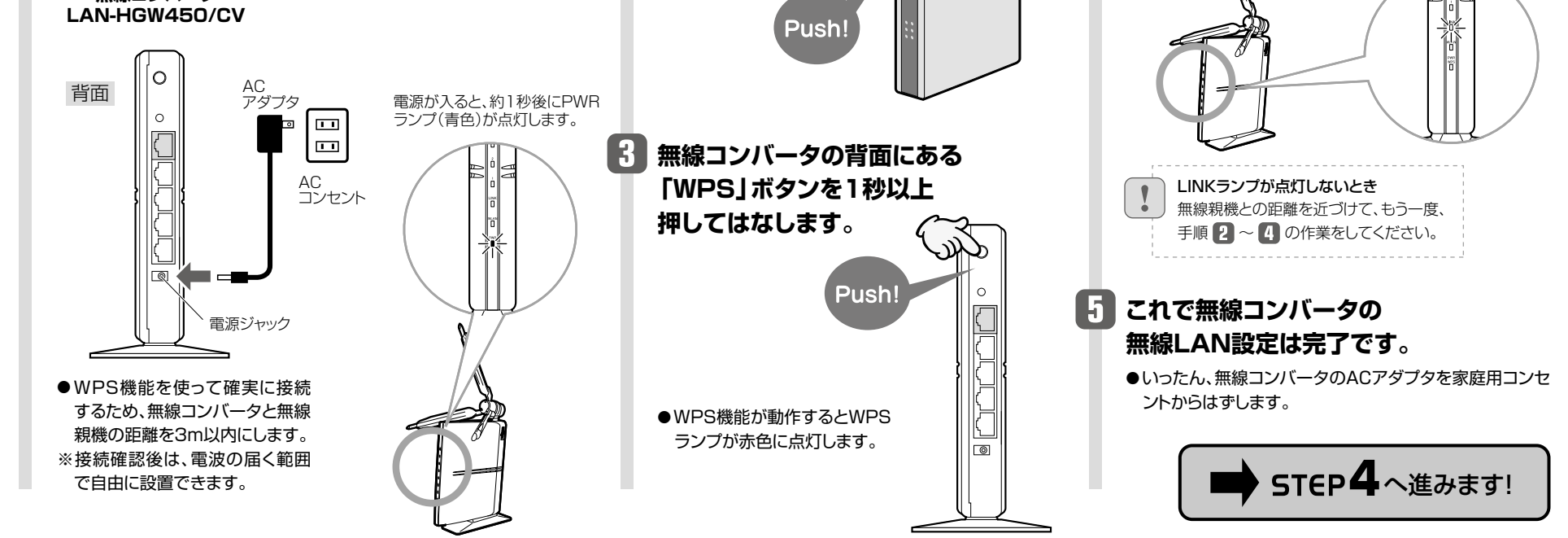

❶[無線親機との接続設定スタート]をクリックします。

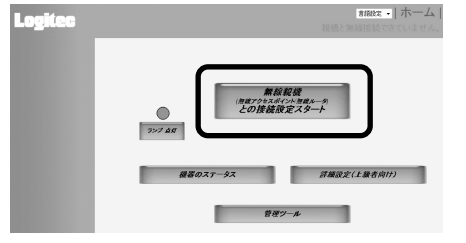

●無線コンバータ本体の「LINKランプ」(青色)が点灯していることで確認することもできます。

## ■■ これで無線コンバータの無線LAN設定は完了です。

## **ウィザードを使って無線LANの設定をします。**

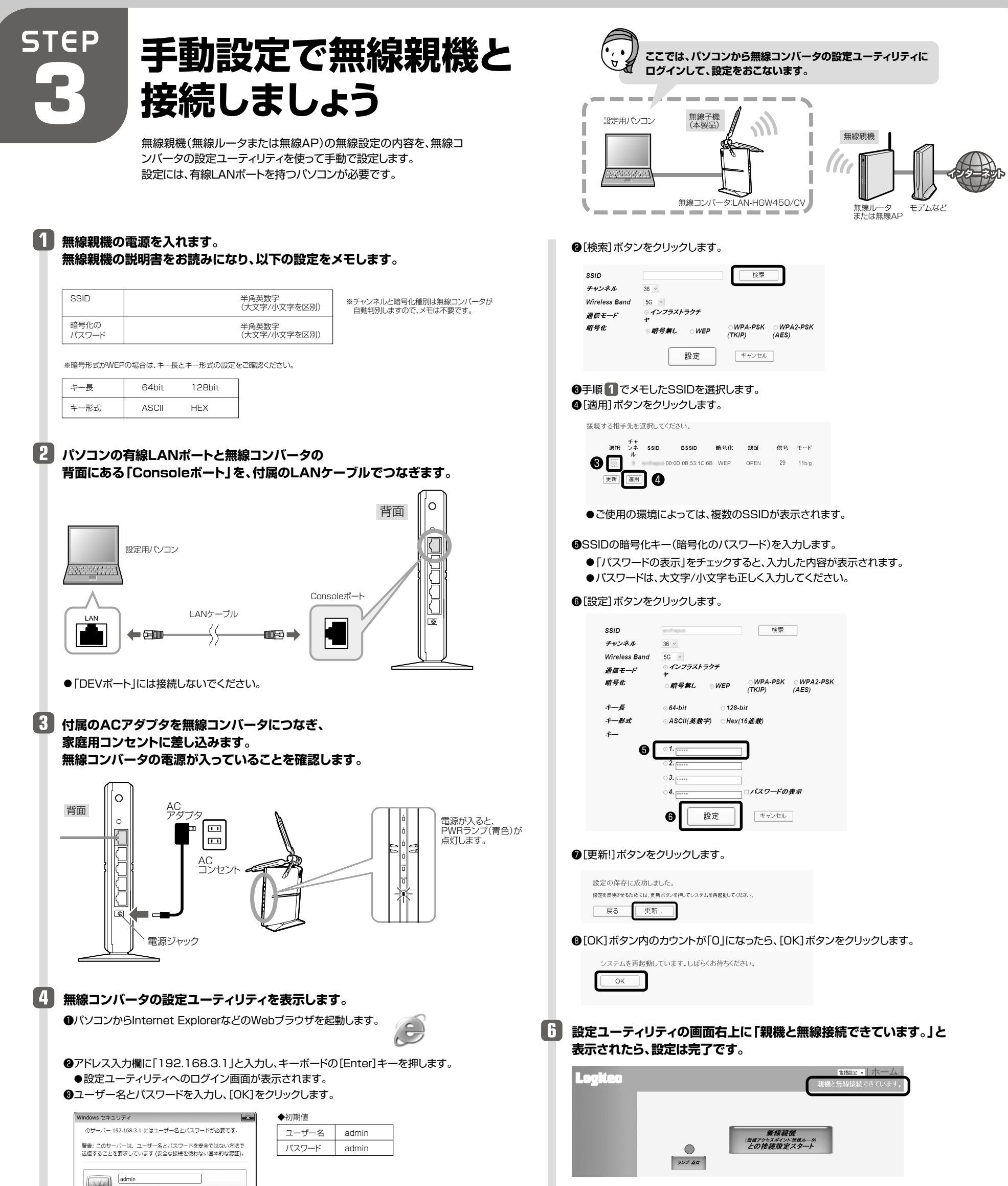

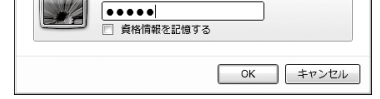

●Webブラウザを終了し、パソコンの電源を切ります。 ●いったん、無線コンバータのACアダプタを家庭用コンセントからはずします。 ●パソコンと無線コンバータをつないでいたLANケーブルを抜きます。

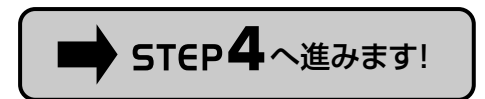

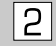

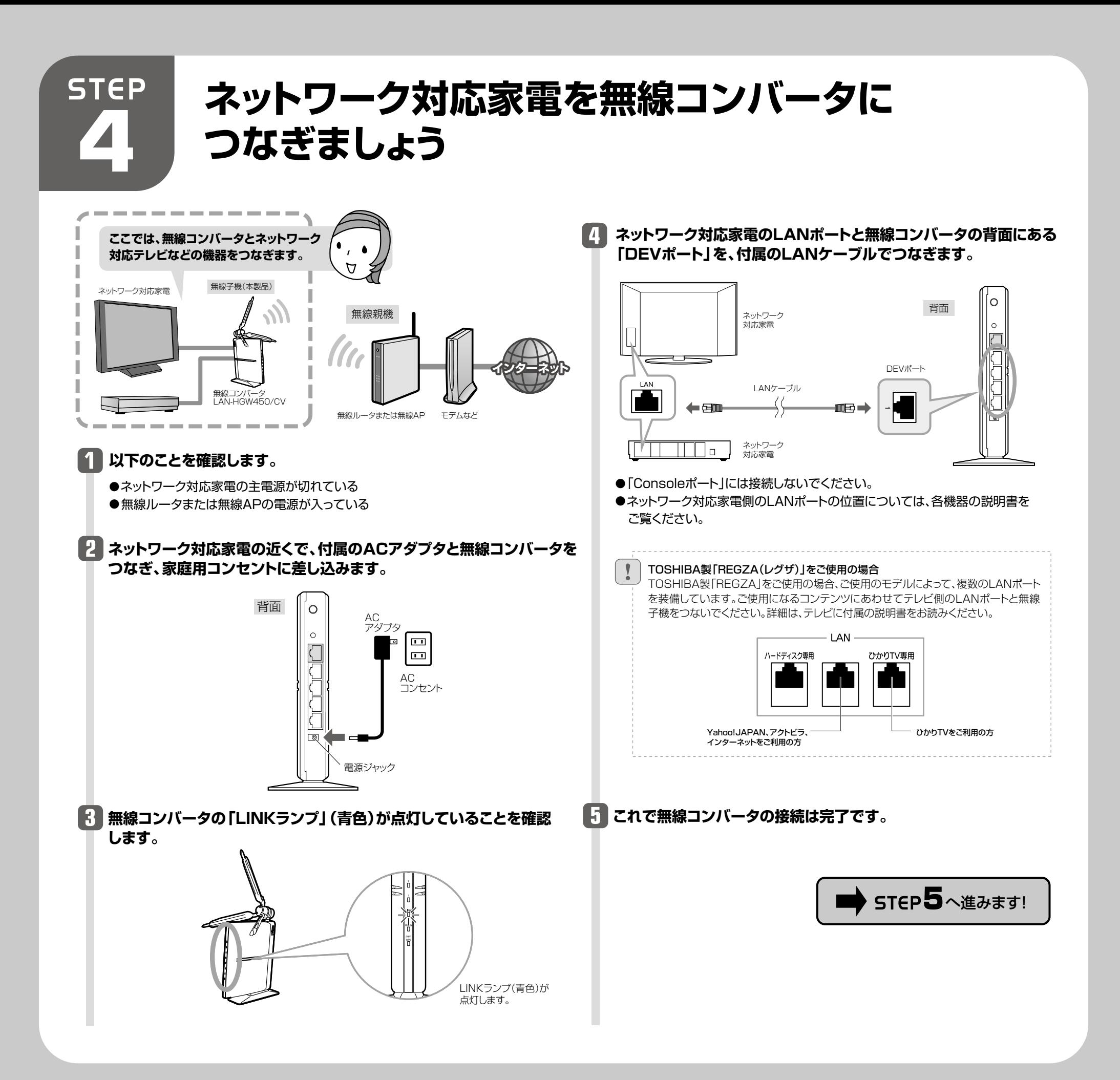

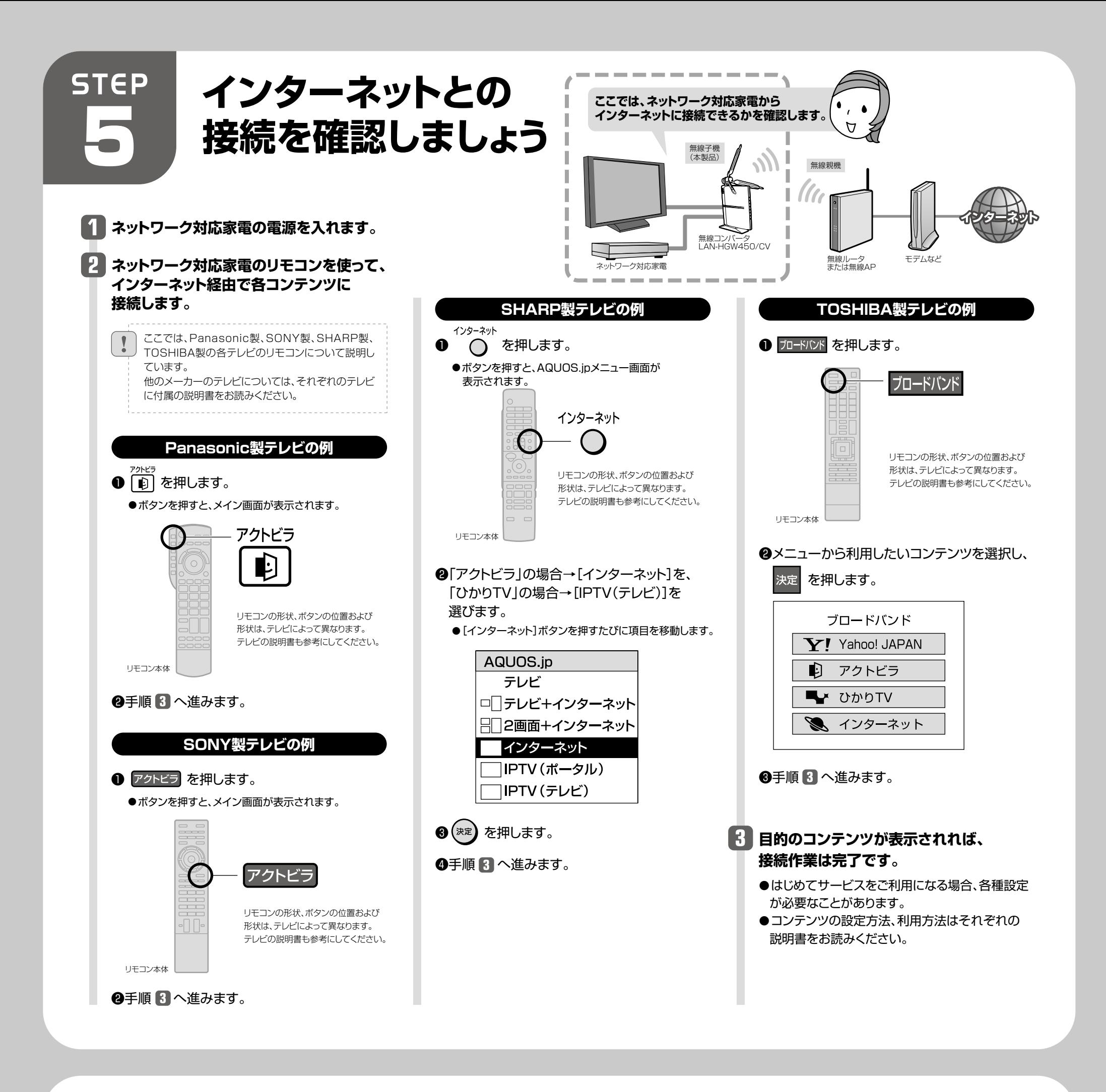

# FAQ -こんなときには-

- A3: |STEP4 ネットワーク対応家電を無線コンバータにつなぎましょう」の説明をバソコンなどの有線 LANポートを持つネットワーク機器に置きかえて作業を進めてください。なお、無線化できるのは4 台だけです。それ以上のネットワーク機器を無線化することはできません(Q2参照)。 **本製品は、主にネットワーク対応家電と接続して使用することを想定しているため、本製品に有線 LANで接続したパソコンからネットワーク共有機器へのアクセスには対応しておりません。**
- **ひかりTV視聴時に、無線機能搭載のパソコンから無線LAN経由でインターネッ Q4: トに接続できません。**
- A4: ひかりTVの仕様により、このような現象が起こることがあります。以下のホームページに対応方法が 記載されていますので、そちらを参照してください。 http://www.hikaritv.net/support/faq4.html#q04

A1: インターネットに接続できない要因については、さまざまなことが考えられます。以下の方法を試した り、確認したりしてください。

- ◆LINKランプが占灯していない場合
- →無線コンバータ、無線親機(無線ルータまたは無線AP)、モデム等、すべての機器の電源をいった ん切ります。次にモデム→無線親機→無線コンバータの順に電源を入れて、LINKランプが点灯す ることを確認してください。
- ※機器の電源を入れてから、インターネットに接続できるまで時間がかかることがあります。5分程 度お待ちください。
- →各機器の電源を入れ直してもLINKランプが点灯しない場合は、STEP1から作業をやり直してく ださい。
- ◆LINKランプが点灯している場合

|4|

- **本製品(無線コンバータ)で無線化できるネットワーク機器の台数は何台までで Q2: すか。**
- A2: 無線コンバータで無線化できるネットワーク機器は4台までです。| DEVボート」にハフをつないでも それ以上のネットワーク機器を無線化することはできません。

また、「Consoleポート」にネットワーク機器を接続しても無線化はできません。

#### **ネットワーク対応型家電ではなく、パソコンなど有線LANポートを持つネット Q3: ワーク機器を無線化したいのですが可能ですか。**

無線親機側で以下のように設定してください。 5GHzで接続したい場合: 無線親機の2.4GHzを無効にする 2.4GHzで接続したい場合: 無線親機の5GHzを無効にする 詳しい設定方法は、無線親機の説明書を参照してください。

①無線コンバータのLINKランプの状態を確認します。

#### **WPS機能を使用して接続する場合に、5GHzや2.4GHzを指定して接続でき Q5: ますか。** A5:

### **ネットワーク対応家電からインターネットに接続できません。 Q1:**

- →ネットワーク対応家電~無線コンバータ、無線親機(無線ルータまたは無線AP)~モデム等、モデ ム~インターネット回線をそれぞれつないでいるLANケーブルがしっかりと接続されているか確 認してください。それでも接続できない場合は、各機器の電源をオフ→オン(①の最初の回答を参 照)して再度確認してください。
- →テレビに接続したLANケーブルが、無線コンバータの「DEVポート」に接続されていることを確認 してください。「Consoleポート」に接続されていると、インターネットに接続できません。

②無線コンバータと無線親機の距離が遠いと、電波が弱いためインターネットに接続できないことがあ ります。無線コンバータと無線親機の距離を近づけて接続できるか確認してください。